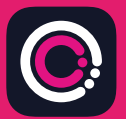

Aplikację GDm-Health można pobrać bezpłatnie ze sklepu Apple App Store (iPhone) i Google Play (telefony z systemem Android).

Aplikację można łatwo zainstalować zgodnie z poniższymi instrukcjami:

Przejdź do sklepu App Store lub Google Play na swoim telefonie.

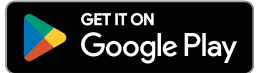

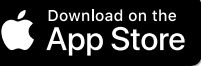

 $9:14$ 

**Alli** 

**LOOU** 

Your app needs to be activated

ase speake rode.<br>In activation code.<br>In activate' button.

Priese speak to your midwife spour receiving Please strated by the activate electrical interesting the activate the strategy of the strategy of the strategy of the

HUD

Uwaga: Ze względu na ochronę danych GDm-Health wymaga od użytkownika ustawienia kodu zabezpieczającego na telefonie.

- Wyszukaj i wybierz aplikację GDm-Health. Pobierz i zainstaluj aplikację 1
- Otwórz aplikację, naciśnij przycisk "Activate" (Aktywuj) i wprowadź 9-cyfrowy kod przekazany przez zespół opieki diabetologicznej.  $\mathcal{L}$
- Naciśnij przycisk "Dalej" i podaj swoją datę urodzenia. 3
- Zapoznaj się z treścią "Terms of use" (Warunki użytkowania) i potwierdź swoją zgodę, naciskając przycisk "I agree" (Zgadzam się).  $\Delta$

W przypadku pytań na temat badania stężenia cukru we krwi lub korzystania z aplikacji GDm-Health prosimy skontaktować się ze swoją położną specjalizującą się w opiece diabetologicznej lub z zespołem opieki diabetologicznej.

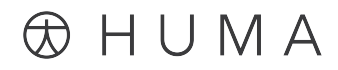

© 2024 Huma Therapeutics

Wszelkie prawa zastrzeżone. Informacje ogólnodostępne. Z zastrzeżeniem postanowień umowy. Należy zapoznać się z instrukcją użytkowania.

Apple to znak towarowy należący do Apple Inc. App Store to znak usługowy należący do Apple Inc. Android, Google Play i logo Google Play to znaki towarowe należące do Google LLC.

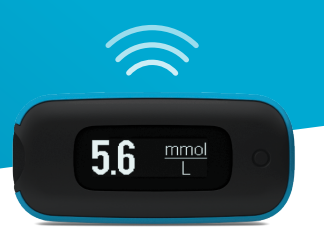

**Glukometr WaveSense** *JAZZ WIRELESS* **firmy AgaMatrix można łatwo sparować ze swoim urządzeniem mobilnym, postępując zgodnie z poniższymi instrukcjami:**

- 1. Otwórz aplikację GDm-Health i przejdź do ekranu "Hub" (Strona główna), a następnie naciśnij przycisk "Connect to a meter" (Połącz z glukometrem).
- **2.** Wybierz glukometr WaveSense JAZZ WIRELESS z listy "Choose meter" (Wybierz urządzenie pomiarowe).
- **3.** Naciśnij i przytrzymaj przycisk na swoim glukometrze WaveSense *JAZZ WIRELESS* do momentu, aż symbol Bluetooth zacznie migać, a następnie na ekranie urządzenia mobilnego naciśnij przycisk "Scan now" (Skanuj teraz).
- **4.** Nazwa glukometru wraz z jego numerem seryjnym pojawi się na liście urządzeń pomiarowych. Należy ją wybrać, aby rozpocząć parowanie.
- **5.** Po pojawieniu się komunikatu w aplikacji należy wprowadzić 6-cyfrowy kod wyświetlony na glukometrze. Na ekranie powinno się pojawić potwierdzenie pomyślnego sparowania urządzeń.

**Aby zsynchronizować z aplikacją pomiary stężenia glukozy we krwi dokonywane za pomocą glukometru:**

- 1. Otwórz aplikację GDm-Health i przejdź do ekranu "Hub" (Strona główna), a następnie naciśnij duży znak **+** znajdujący się w prawym dolnym rogu ekranu.
- 2. Naciśnij "Take a BG reading" (Pobierz odczyt stężenia glukozy we krwi).
- **3.** Naciśnij i zwolnij przycisk na glukometrze, a następnie naciśnij przycisk "Scan" (Skanuj) w aplikacji, aby zsynchronizować ostatnie odczyty.

7500-10223-PL Rev B | Polish

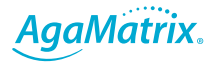